## **ELS-Series Gigabit Switch IGMP バージョン変更方法**

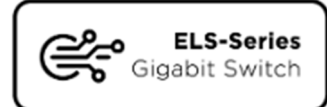

ELS-Series ギガビットスイッチはネットワークオーディオ用に最適な設定で出荷されていますが、接続される 機器との IGMP バージョンによって不整合が⽣じ、Dante コントローラーが機器を検知しない場合があります。 その際は ELS-Series ギガビットスイッチの IGMP バージョンの設定を変更してください。

Note:

j

- IGMP バージョンの設定を変更する際は、接続される機器が対応している IGMP バージョンに設定してくだ さい。
- ELS-Series ギガビットスイッチが複数接続される場合、全て同じ IGMP バージョンに設定してください。

【該当製品】 ELS-0822AoIP

ELS-1622AoIP

ELS-2422AoIP

## **1.IGMP バージョン設定**

- I. ブラウザからギガビットスイッチにアクセスします。(Default:192.168.2.1)
- II. Configuration>IPMC>IGMP Snooping>VLAN Configuration をクリックします。
- III. Compatibility のプルダウンメニューから IGMP バージョンを選択します。
- IV. "Save"をクリックします。

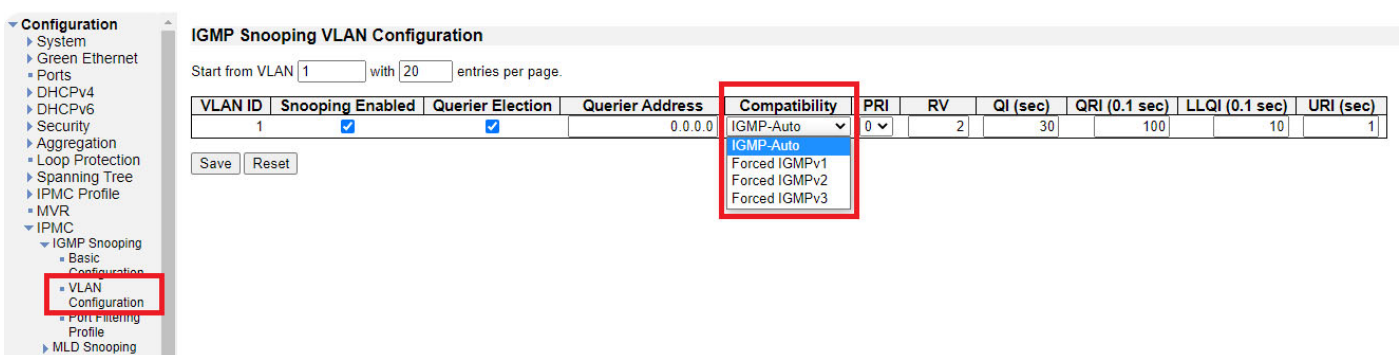

## **2.Startup-configuration へ保存**

- I. Maintenance>Configuration>Save startup-config をクリックします。
- II. Save Configuration をクリックします。

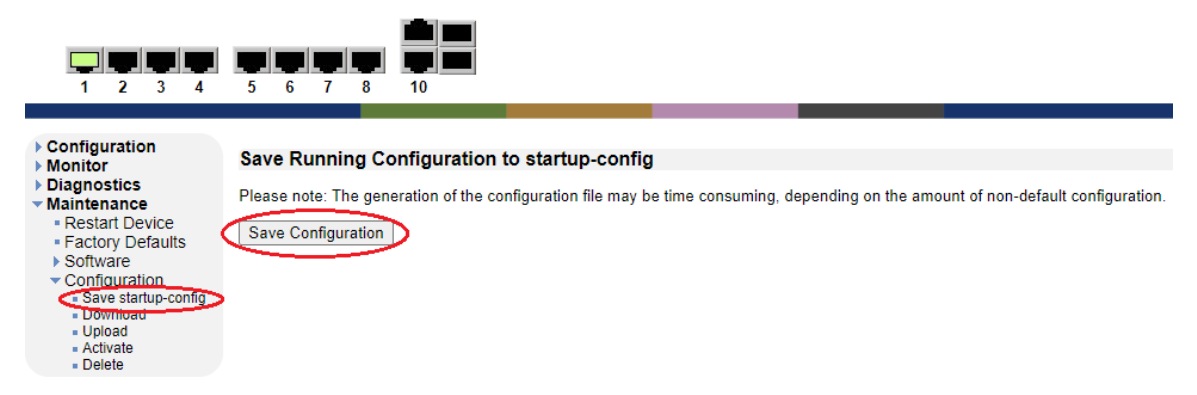

Note:

 Startup-configuration に保存する前に電源を OFF にすると設定された内容は無効になります。電源を OFF にした場合は再度ブラウザでアクセス・再設定し、"2.Startup-configuration へ保存"へ進んでください。

## **3. 再起動**

- I. Maintenance>Restart Device をクリックします。
- II. "Yes"をクリックすると再起動します。

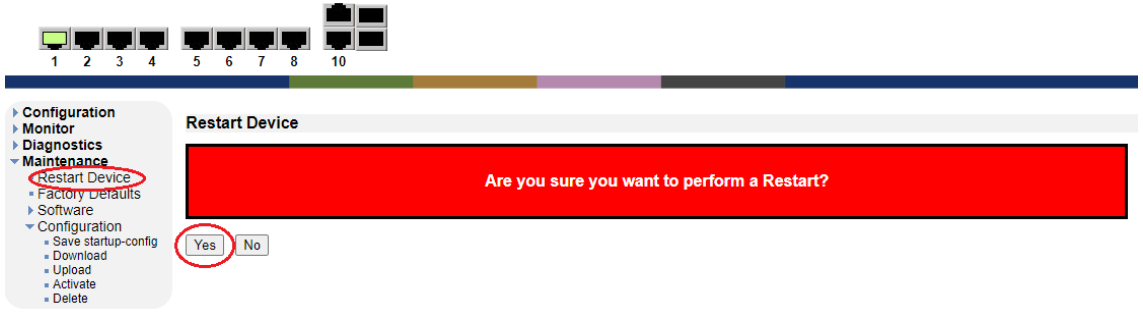

**Note:** 

 **ブラウザでの設定は⼀旦 Running-config ファイル上に保存され、設定どおりに動作しますが、再起動後は Startup-config ファイルの内容が Running-config ファイルに上書きされるため、Startup-config ファイ ルと Running-config ファイルの内容が異なる場合は意図しない設定で起動する場合があります。ブラウザ で設定完了後は必ず2.Save Startup-configuration へ保存と3.再起動を⾏ってください。**